## **SDS Database Search**

Under the WHMIS 2015 guidelines, labs are no longer required to have hardcopies of the SDSs for each chemical present. However, access to the SDS by all people working or potentially exposed to the chemical must be readily available. McMaster has purchased, in concert with the HECHMET chemical inventory system, a software package called ChemWatch that provides SDSs for all chemicals and the ability to produce labels for them.

To sign into ChemWatch, use this link:

https://jr.chemwatch.net/chemwatch.web/account/autologinbyip You do not need a login or password for this software as long as you are using a computer on campus(McMaster IP address) and/or connected to the university WiFi.

To learn how to find and print SDSs, watch this YouTube video produced by Ryerson University: <a href="https://www.youtube.com/watch?v=tzohM6Zd">https://www.youtube.com/watch?v=tzohM6Zd</a> Kc&feature=youtu.be

## ChemWatch link through HECHMET system

If your inventory has been completed and entered into the Vertere database (EOHSS is in the process of entering existing inventories into the system), you can access SDSs for your chemicals by clicking the CW link in the database: search for a chemical using View/Update, entering the chemical name and when the list appears, clicking on the CW at the end of the row

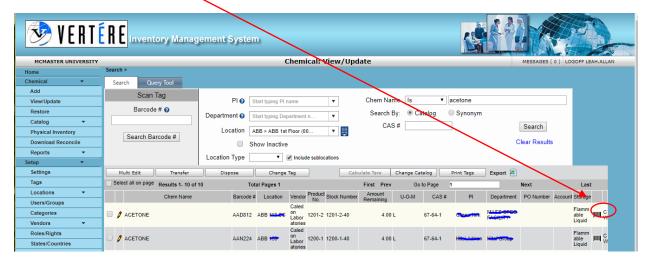